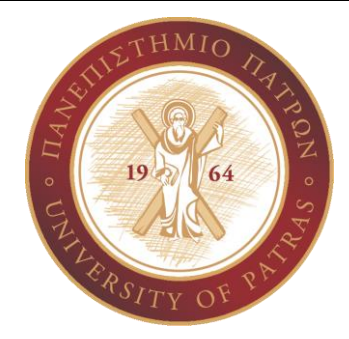

# ACRES |

Ευφυή Συστήματα Λήψης Απόφασης στις Επιστήμες Υγείας

PHD<sub>c</sub> CHASAPI MARIA KONSTANTINA

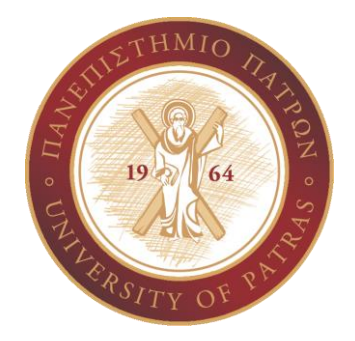

• Στην παρούσα έρευνα μελετήθηκαν πενήντα (50) ασθενείς οι οποίοι επισκέφθηκαν το τμήμα επειγόντων περιστατικών(Τ.Ε.Π.). Μερικοί από αυτούς, παρουσίασαν υποτροπή στο ψυχιατρικό τους ιστορικό και οι υπόλοιποι από αυτούς εξετάστηκαν στα πλαίσια μιας ολοκληρωμένης ιατρικής εξέτασης(συμπεριλαμβανομένου και της ψυχιατρικής εξέτασης) που διεξάγεται στο Τ.Ε.Π. Με άλλα λόγια, κάποιοι ασθενείς είχαν ψυχιατρικό ιστορικό και κάποιοι άλλοι εξετάστηκαν από τον ψυχίατρο λόγω παραπομπής τους από άλλη ιατρική ειδικότητα.

Το έξυπνο σύστημα "PSYCHO"

## Το έξυπνο σύστημα "PSYCHO"

- 24 άνδρες 26 γυναίκες
- Μ.Ο ηλικίας 40 έτη (19-75)
- Από τους 50 αυτούς ασθενείς:

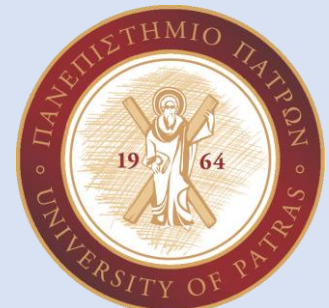

17 που απάντησαν το ερωτηματολόγιο είχαν κατάθλιψη με χαρακτηριστικά μελαγχολίας, 2 είχαν κατάθλιψη με άτυπα χαρακτηριστικά, 4 είχαν ενδείξεις διαταραγμένης κατάθλιψης,

5 είχαν ενδείξεις διπολικής διαταραχής τύπου ΙΙ,

6 είχαν ενδείξεις διπολικής διαταραχής τύπου Ι,

6 είχαν ενδείξεις κατάθλιψης με ψυχωτικά χαρακτηριστικά και

3 είχαν ενδείξεις επιλόχειας κατάθλιψης.

4 δεν παρουσίασαν ενδείξεις κατάθλιψης δεν είχαν παρουσιάσει κάποιο ιστορικό με αναφορά στην κατάθλιψη κατά την διάρκεια της ζωής τους.

## Το έξυπνο σύστημα "PSYCHO"

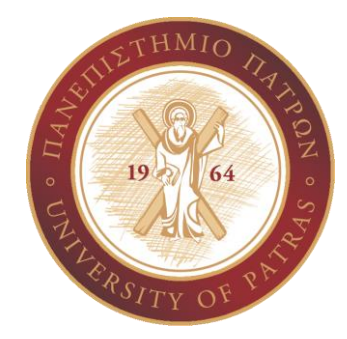

• Οι 46 ασθενείς που απάντησαν στο ερωτηματολόγιο στην συνέχεια απάντησαν σε υποερωτήματα τα οποία προέκυψαν από την αλλαγή των μεταβλητών(Φύλο,Ύπνος,Όρεξη,Διάθεση, Κιν ητικότητα,Συμπεριφορά,Σκέψεις και Συναισθήματα, Φυσική Κατάσταση)

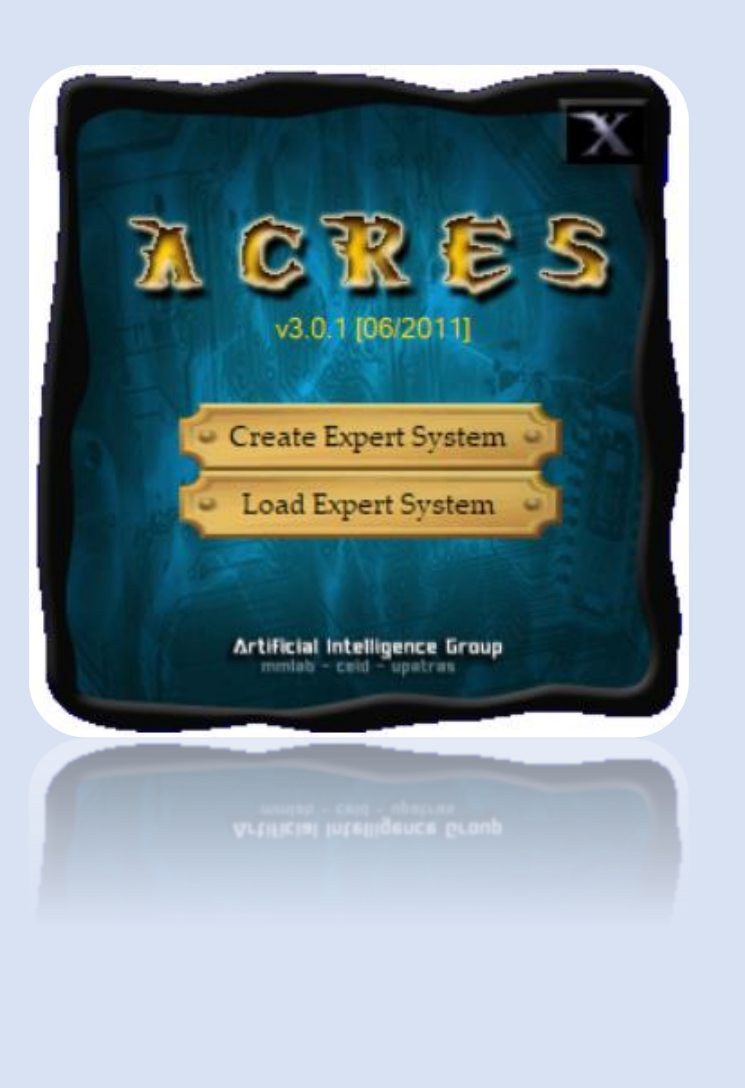

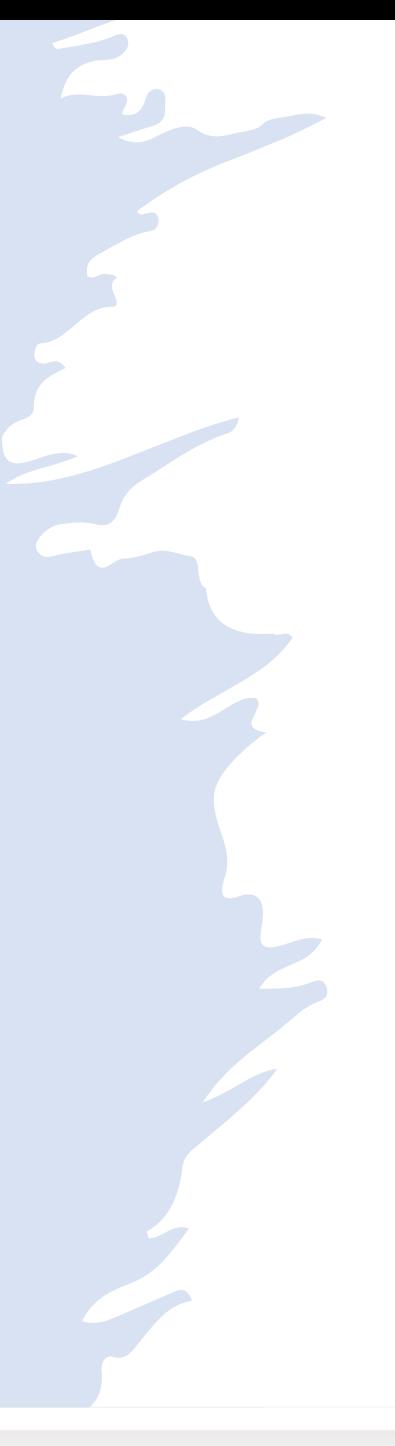

• Το ACRES (Automatic CReator of Expert Systems) είναι ένα εργαλείο το οποίο αναπτύχθηκε από την ομάδα Τεχνητής Νοημοσύνης της σχολής Μηχανικών Ηλεκτρονικών Υπολογιστών και Πληροφορικής του Πανεπιστημίου Πατρών το 2010. Πρόκειται για λογισμικό που δημιουργεί αυτόματα έμπειρα συστήματα με συντελεστές βεβαιότητας (συνδυάζει συμπεράσματα για το ίδιο γεγονός). Επιτρέπει τη δημιουργία κανόνων κατηγοριοποίησης για πρόσθετες μεταβλητές, για τις οποίες ο χρήστης δεν μπορεί να δώσει τιμές. Με τον τρόπο αυτόν, παρέχεται δυνατότητα ανάπτυξης πιο περίπλοκων κανόνων. Επίσης, δίνεται η δυνατότητα κατάταξης και επιλογής υποσυνόλων, πράγμα το οποίο κάνει το σύστημα πιο αυτόματο και αποδοτικό.

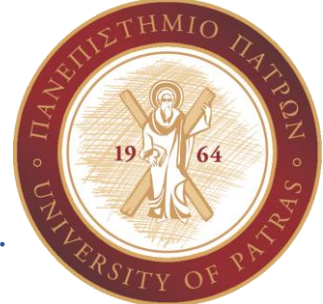

Το ACRES έχει δύο βασικές λειτουργίες. Η πρώτη αποτελεί καθοδήγηση του χρήστη για τον σχεδιασμό αρχιτεκτονικής και εν συνεχεία παραγωγής ενός έμπειρου συστήματος σε γλώσσα CLIPS, από το αρχείο δεδομένων το οποίο εισάγει ο χρήστης.

Η δεύτερη είναι η επεξεργασία ενός ήδη παραγόμενου από το εργαλείο, έμπειρου συστήματος με σκοπό την ταξινόμηση νέων δεδομένων ή την ενημέρωση με νέα δεδομένα

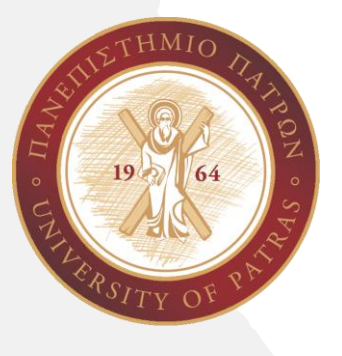

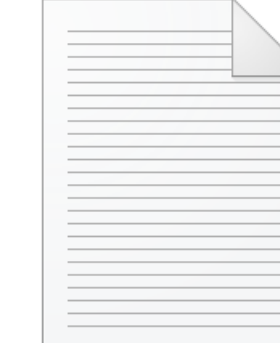

DATA\_katathlipsi

**Στο αρχείο αυτό είναι καταχωρημένα στιγμιότυπα του συνόλου δεδομένων το ένα δίπλα στο άλλο και χωρισμένα με κόμμα.** 

VARIABLES\_katathlipsi

### VARIABLES\_katathlipsi - Σημειωματάριο

Αρχείο Επεξεργασία Μορφή Προβολή Βοήθεια **FYLO YPNOS** OREKSI **DIATHESH** ΚΙΝΗΤΙΚΟΤΗΤΑ SYMPERIFORA SKEPSEIS SYNAISTHIMATA **FYSIKH KATASTASH DIAGNOSH** 

**Στο αρχείο αυτό είναι καταχωρημένα τα ονόματα των μεταβλητών με την σειρά που εμφανίζονται στο σύνολο δεδομένων.** 

### DATA katathlipsi - Σημειωματάριο

### Αρχείο Επεξεργασία Μορφή Προβολή Βοήθεια

man,abnormal,abnormal,abnormal,normal,normal,abnormal,abnormal,pithanotita\_katathlipsis\_me\_xaraktiristika\_melancholias voman,abnormal,normal,normal,normal,normal,normal,normal,kamia katathlipsi woman,normal,abnormal,normal,abnormal,abnormal,normal,normal,pithanotita\_katathlipsis\_me\_atypa\_xaraktiristika

voman,normal,abnormal,normal,normal,normal,normal,normal,kamia\_katathlipsi oman,normal,normal,abnormal,normal,normal,normal,normal,pithanotita\_katathlipsis\_me\_xaraktiristika\_melancholias an,abnormal,abnormal,normal,abnormal,abnormal,abnormal,normal,endeikseis\_diataragmenis\_katathlipsis mal,abnormal,normal,normal,abnormal,abnormal,pithanotita katathlipsis me xaraktiristika melancholias ,abnormal,normal,normal,abnormal,abnormal,pithanotita katathlipsis me xaraktiristika melancholias abnormal,normal,normal,abnormal,abnormal,pithanotita katathlipsis me xaraktiristika melancholias, abnormal,normal,normal,abnormal,abnormal,pithanotita\_katathlipsis\_me\_xaraktiristika\_melancholias nal,abnormal,normal,normal,abnormal,abnormal,pithanotita\_katathlipsis\_me\_xaraktiristika\_melancholias abnormal,abnormal,normal,normal,abnormal,abnormal,pithanotita\_katathlipsis\_me\_xaraktiristika\_melancholias an, normal, normal, normal, abnormal, normal, normal, normal, kamia katathlipsi

an,normal,normal,normal,normal,abnormal,normal,normal,pithanotita\_katathlipsis\_me\_xaraktiristika\_melancholias ian,normal,abnormal,normal,abnormal,abnormal,normal,normal,pithanotita\_katathlipsis\_me\_atypa\_xaraktiristika bhoormal,abhormal,normal,normal,abhormal,abhormal,pithanotita\_katathlipsis\_me\_xaraktiristika\_melancholias ormal,normal,normal,abnormal,abnormal,normal,endeikseis\_dipolikis\_diataraxis\_typou\_2 man,abnormal,abnormal,normal,abnormal,abnormal,abnormal,normal,endeikseis\_diataragmenis\_katathlipsis an,abnormal,normal,normal,normal,abnormal,abnormal,normal,endeikseis dipolikis diataraxis typou 1 man,abnormal,normal,normal,normal,abnormal,abnormal,normal,endeikseis\_dipolikis\_diataraxis\_typou\_2 man,normal,normal,abnormal,normal,abnormal,abnormal,normal,endeikseis\_katathlipsis\_me\_psycotika\_xaraktiristika man,abnormal,normal,abnormal,normal,abnormal,abnormal,normal,endeikseis\_epilogxeias\_katathlipsis

## • Δημιουργία αρχείων δεδομένων

**Απαιτούνται δυο αρχεία για να μπορέσουμε να δημιουργήσουμε το έμπειρο σύστημα. Τα αρχεία αυτά να έχουν κατάληξη \*.txt**

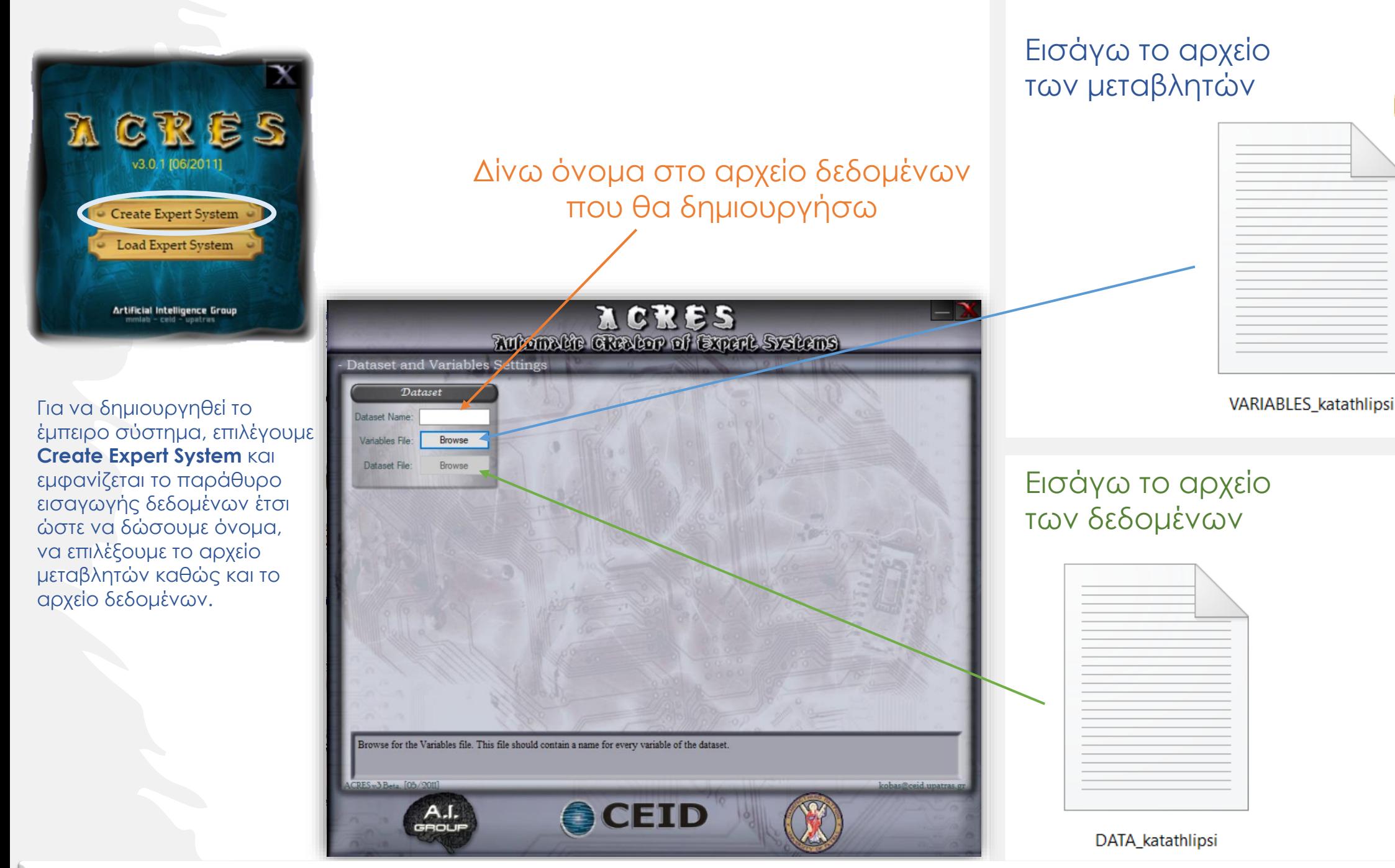

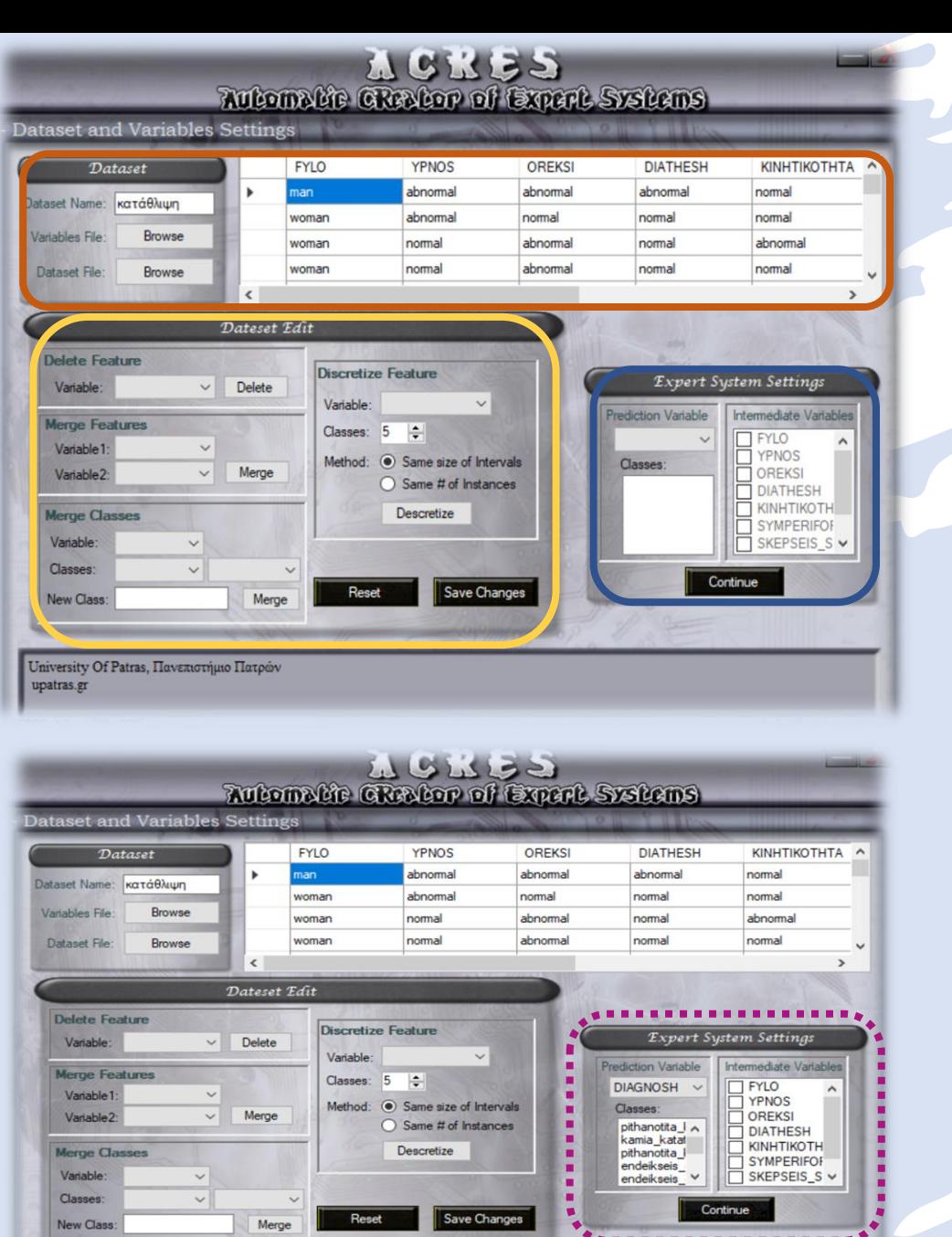

an output/prediction variable: This is the variable for which the expert system will provide prediction

• Απεικόνιση των αρχείων των δεδομένων που έχουν εισαχθεί κατά στήλες

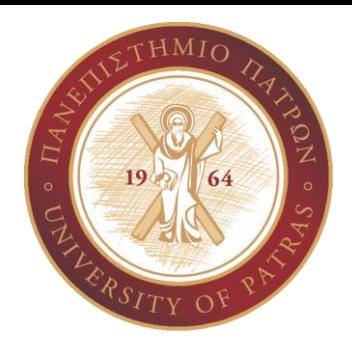

- Delete Feature: δυνατότητα διαγραφής κάποιας παραμέτρου που δεν θεωρείται χρήσιμη
- Merge Feature/Classes: δυνατότητα συγχώνευσης δύο παραμέτρων/κλάσεων σε μία
- Discretize Feature: δυνατότητα διακριτοποίησης κάποιας αριθμητικής μεταβλητής με περαιτέρω ορισμό επιθυμητών κλάσεων
- Prediction Variable: επιλογή της κλάσης εξόδου
- Intermediate Variable: δυνατότητα επιλογής ενδιάμεσων μεταβλητών

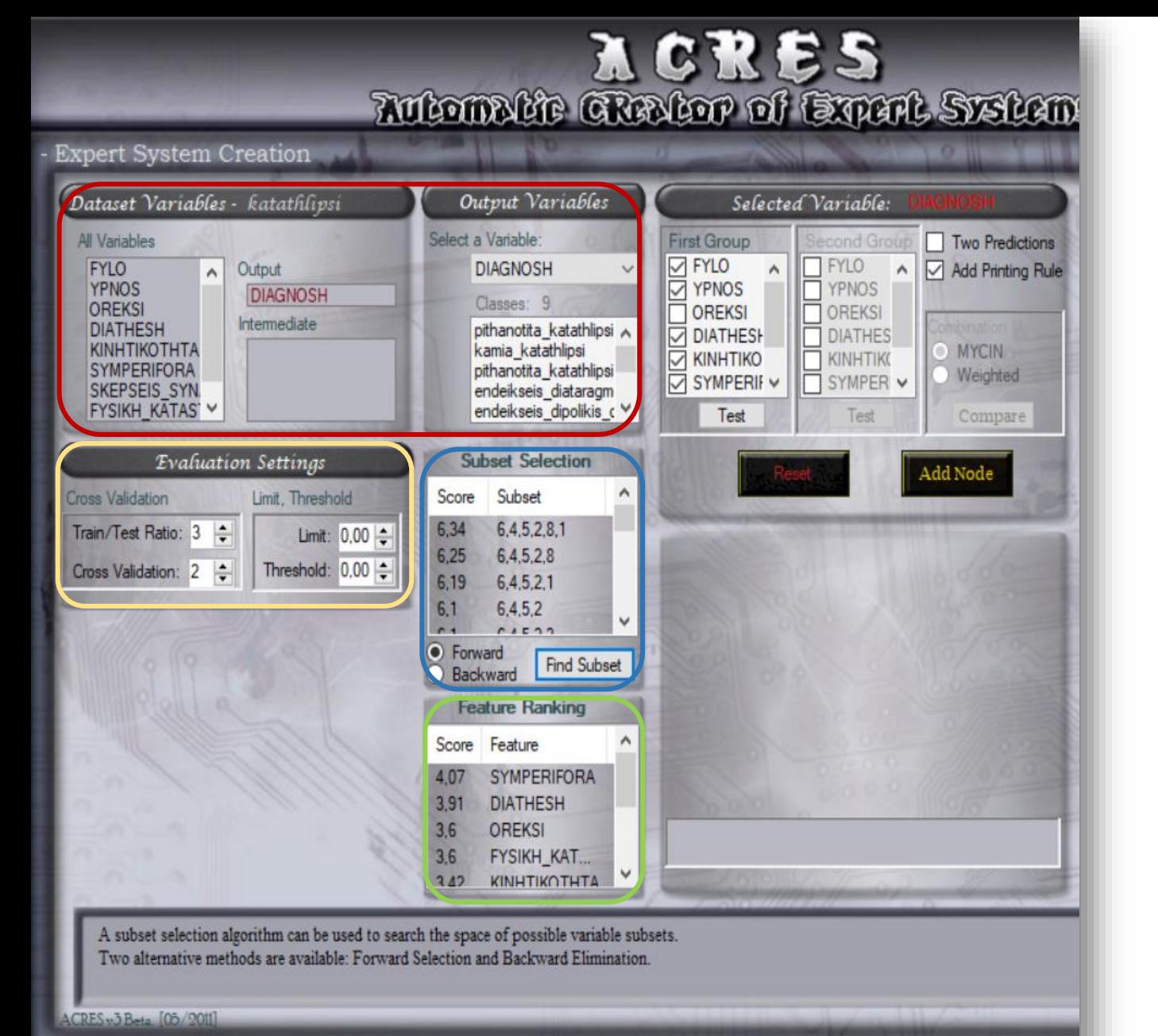

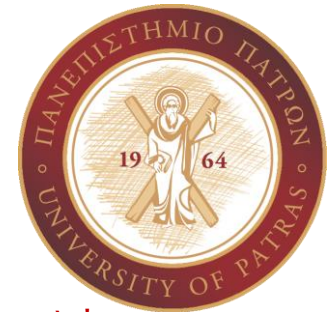

Απεικόνιση των μεταβλητών και της κλάσης εξόδου που επιλέξαμε στην προηγούμενη οθόνη

**Select a Variable**: επιλέγω ξανά την μεταβλητή εξόδου που επιθυμώ και εμφανίζω τις κλάσεις της

Παραμετροποίηση των train / test και του cross validation και ορισμός κατωφλιού από τον χρήστη

Επιλέγοντας Find Subset απεικονίζω όλους τους πιθανούς συνδυασμούς των υποσυνόλων κατά αύξουσα σειρά με το καλύτερο σκορ

Απεικόνιση σημαντικότητας κάθε μεταβλητής

Επιλογή σημαντικότερων μεταβλητών και δοκιμή (test) με 3D απεικόνιση.

Σε αυτό το σημείο μπορώ να επιλέξω και δεύτερο group μεταβλητών καθώς και να επιλέξω τον τρόπο συνδυασμού τους σε MYCIN ή Weighted (όπου η επιλογή του γενετικού και το βάρος κάθε μετρικής απόδοσης πραγματοποιείται από τον χρήστη), για τη δημιουργία του δένδρου κανόνων

#### ACKES<br>Momete GReeter of Expert Systems **Expert System Creation** Output Variables Selected Variable: Dataset Variables - Katáθλιψη Expert System Architecture Select a Variable: Two Predictions All Variables **First Group** FYLO<br>YPNOS<br>OREKSI **DIFYLO DIAGNOSH**  $\Box$  FYLO A M Add Printing Rule  $\wedge$  Output  $\wedge$ **VPNOS**  $\overline{\Box}$  YPNOS **DIAGNOSH** Classes: 9 OREKSI OREKSI Intermediate **DIATHESH** pithanotita\_katathlipsi DIATHESH **DIATHES** KINHTIKOTHTA kamia\_katathlipsi **MYCIN Z KINHTIKO KINHTIKO** SYMPERIFORA pithanotita katathlipsi Weighted SYMPERII V **TI SYMPER V** SKEPSEIS\_SYN<br>FYSIKH\_KATAS' Y endeikseis\_diataragm endeikseis dipolikis c ∨ Test Compare **Evaluation Settings Subset Selection** Score Subset **Cross Validation** Limit, Threshold 6,34 6,4,5,2,8,1 Train/Test Ratio: 3 Limit: 0.00 ÷ 6,25 6,4,5,2,8 Threshold:  $0.00 \div$ Cross Validation: 2 6.19 6.4.5.2.1  $6.1$  $6,4,5,2$  $A = 10.33$  $R + 1$ • Forward Find Subset Backward **Feature Ranking** Create Expert System Score Feature CF Model SYMPERIFORA 4.07  $P(H|E)$ **DIATHESH**  $3.91$ O MYCIN CFs OREKSI  $3.6$ Avg # of rules: 20 (87 instances in Training Set)  $3,6$ FYSIKH\_KAT... Avq # of covered instances: 23 (23 instances in Test Set) □ Dynamic CFs 342 KINHTIKOTHTA Test the ability of the selected subset to generate predicting rules. ACRES<sub>v</sub>3 Beta, [05/2011] kobas@ceid.upatras. A.I. ACEID

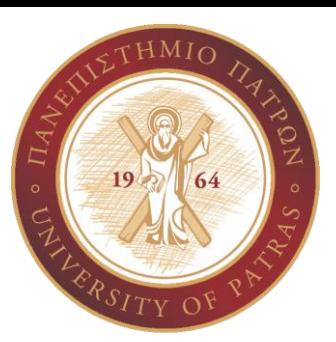

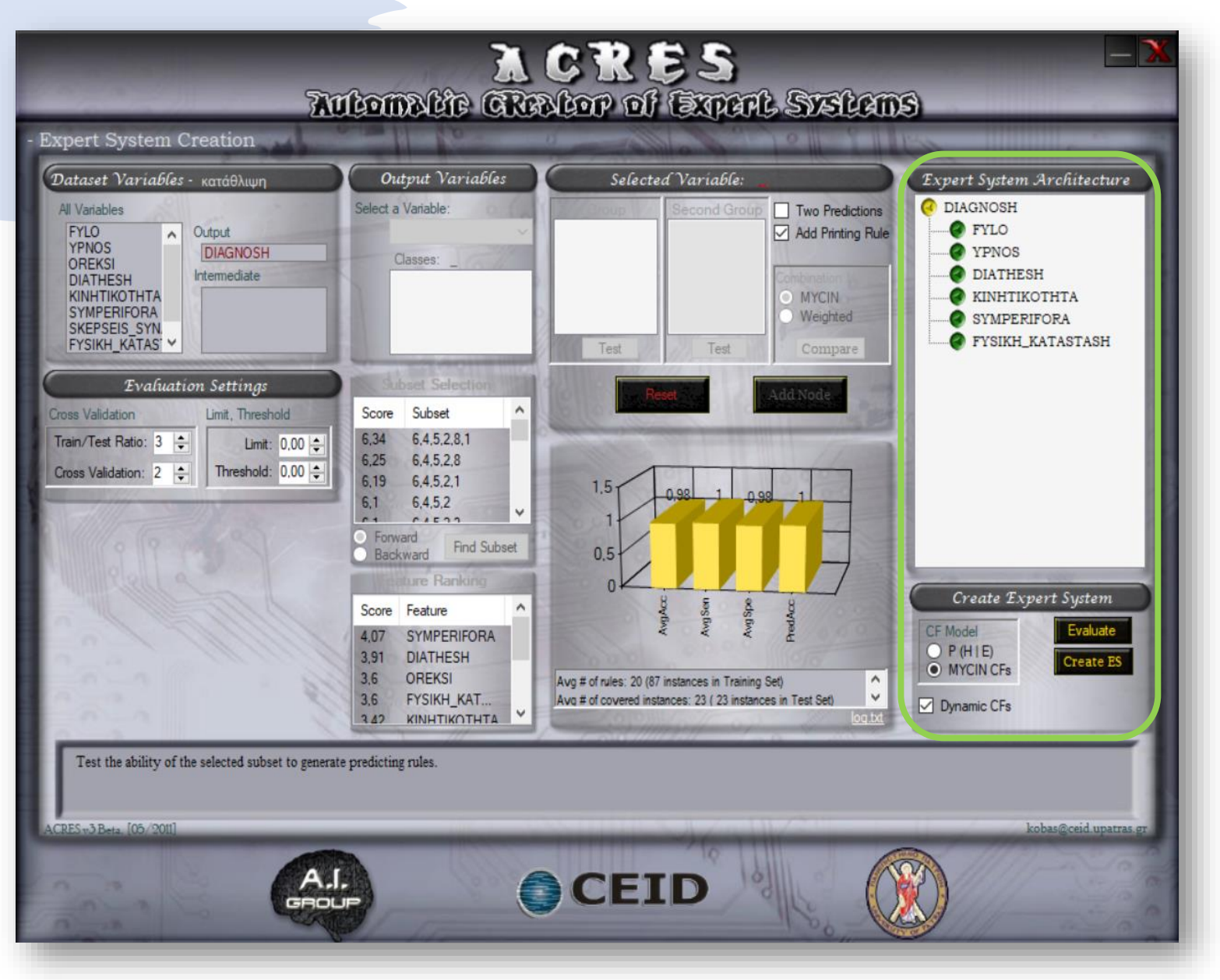

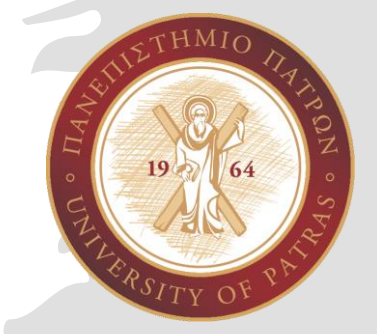

## CF Model: επιλογή μοντέλου δημιουργίας έμπειρου συστήματος

Με την επιλογή Evaluate εμφανίζονται οι μετρικές αξιολόγησης του έμπειρου συστήματος που δημιουργήθηκε χρησιμοποιώντας το train set και αξιολογώντας το με το test set

Με την επιλογή Create ES δημιουργείται το αρχείο clp που περιέχει το τελικό έμπειρο σύστημα

## op of Expant Systems

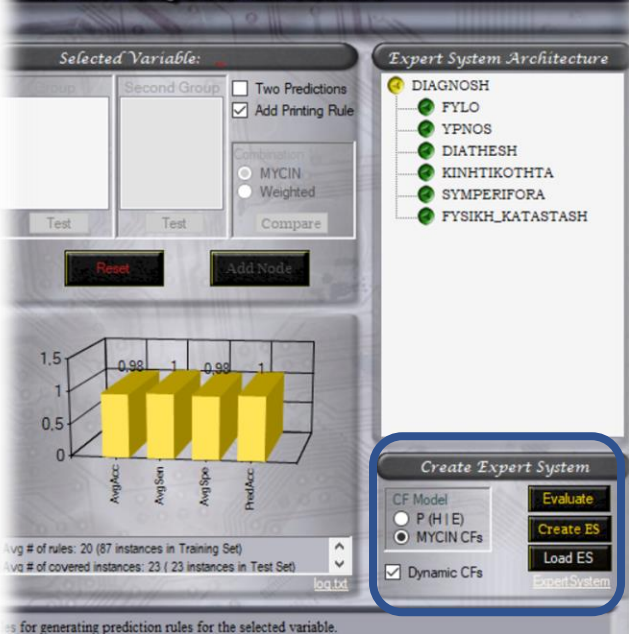

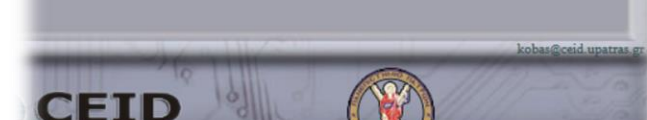

### $3:2:1:\left\{ \frac{1}{2}:1:2:3:4:5:6:7:8:9:10:11:12:13:14:1\frac{4}{3}:16:17:18 \right\}$

- : FYLO man woman :YPNOS abnormal normal :OREKSI abnormal normal :DIATHESH abnormal normal : KINHTIKOTHTA normal abnormal :SYMPERIFORA normal abnormal :SKEPSEIS\_SYNAISTHIMATA abnormal normal :FYSIKH KATASTASH abnormal normal rint rout :DIAGNOSH pithanotita\_katathlipsis\_me\_xaraktiristika\_melancholias kamia\_katathlipsi pithanotita\_katathlipsis\_me\_atypa\_xaraktiristika endeikseis diataragmenis katathlipsis endeikseis\_dipolikis\_diataraxis\_typou\_2 endeikseis\_dipolikis\_diataraxis\_typou\_1 endeikseis\_katathlipsis\_me\_psycotika\_xaraktiristika endeikseis\_epilogxeias\_katathlipsis endeikseis\_aeikinitis\_katathlipsis
- (deftemplate data (slot FYLO) (slot YPNOS) (slot OREKSI) (slot DIATHESH) (slot KINHTIKOTHTA) (slot SYMPERIFORA) (slot SKEPSEIS\_SYNAISTHIMATA) (slot FYSIKH KATASTASH) (slot DIAGNOSH)  $\mathbf{r}$

### (deftemplate DIAGNOSH

(slot pithanotita\_katathlipsis\_me\_xaraktiristika\_melancholias (type FLOAT))

(slot kamia\_katathlipsi (type FLOAT)) (slot pithanotita\_katathlipsis\_me\_atypa\_xaraktiristika (type FLOAT) )

(slot endeikseis\_diataragmenis\_katathlipsis (type FLOAT)) (slot endeikseis\_dipolikis\_diataraxis\_typou\_2 (type FLOAT)) (slot endeilseis\_dipolikis\_diataraxis\_typou\_1 (type FLOAT)) (slot endeikseis\_katathlipsis\_me\_psycotika\_xaraktiristika (type FLOAT) )

(slot endeikseis\_epilogneias\_katathlipsis (type FLOAT)) (slot endeikseis\_aeikinitis\_katathlipsis (type FLOAT))

#### (deftemplate DIAGNOSH\_1

(slot pithanotita\_katathlipsis\_me\_xaraktiristika\_melancholias  $(type FLOAT)$ ) (slot kamia\_katathlipsi (type FLOAT))

(slot pithanotita\_katathlipsis\_me\_atypa\_xaraktiristika (type FLOAT) )

(slot endeikseis\_diataragmenis\_katathlipsis (type FLOAT)) (slot endeilseis\_dipolikis\_diataraxis\_typou\_2 (type FLOAT)) (slot endeikseis\_dipolikis\_diataraxis\_typou\_1 (type FLOAT)) (slot endeikseis\_katathlipsis\_me\_psycotika\_maraktiristika (type FLOAT) )

(slot endeikseis\_epilogneias\_katathlipsis (type FLOAT)) (slot endeikseis\_aeikinitis\_katathlipsis (type FLOAT))

(deftemplate DIAGNOSH\_2 (slot pithanotita\_katathlipsis\_me\_xaraktiristika\_melancholias  $(type$   $FLOAT)$ )

(plbs trowt) (apos brownoster" preveyt that a "au "avery star as the two contrat our such rese neves now?"

*Με την δημιουργία του έμπειρου συστήματος ενεργοποιείται το κουμπί ExpertSystem το οποίο μας δίνει την δυνατότητα να δούμε το κώδικα CLIPS του έμπειρου συστήματος του οποίο δημιουργήσαμε.* 

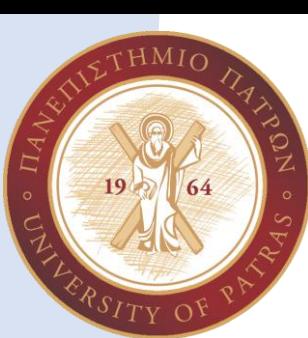

## PhDc Chasapi Maria Konstantina

## Απεικόνιση μετρικών αξιολόγησης του έμπειρου συστήματος που δημιουργήθηκε

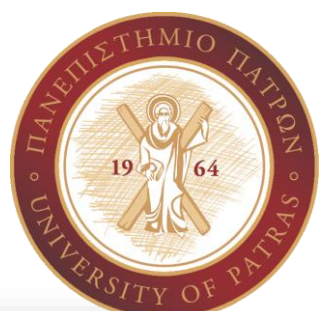

**Accuracy: ορθότητα συστήματος**  $TP + TN$  $TP + FP + FN + TN$ 

**Sensitivity/Recall(r): ευαισθησία συστήματος**   $TP$  $TP + FN$ 

**Precision(p): ακρίβεια συστήματος**   $TP$  $TP + FP$ 

**Sqrt(p\*r): συνδυασμός precision και recall**  2 \* Precision \* Recall **Precision + Recall** 

**Specificity: ειδικότητα συστήματος**  ΤN  $TN + FP$ 

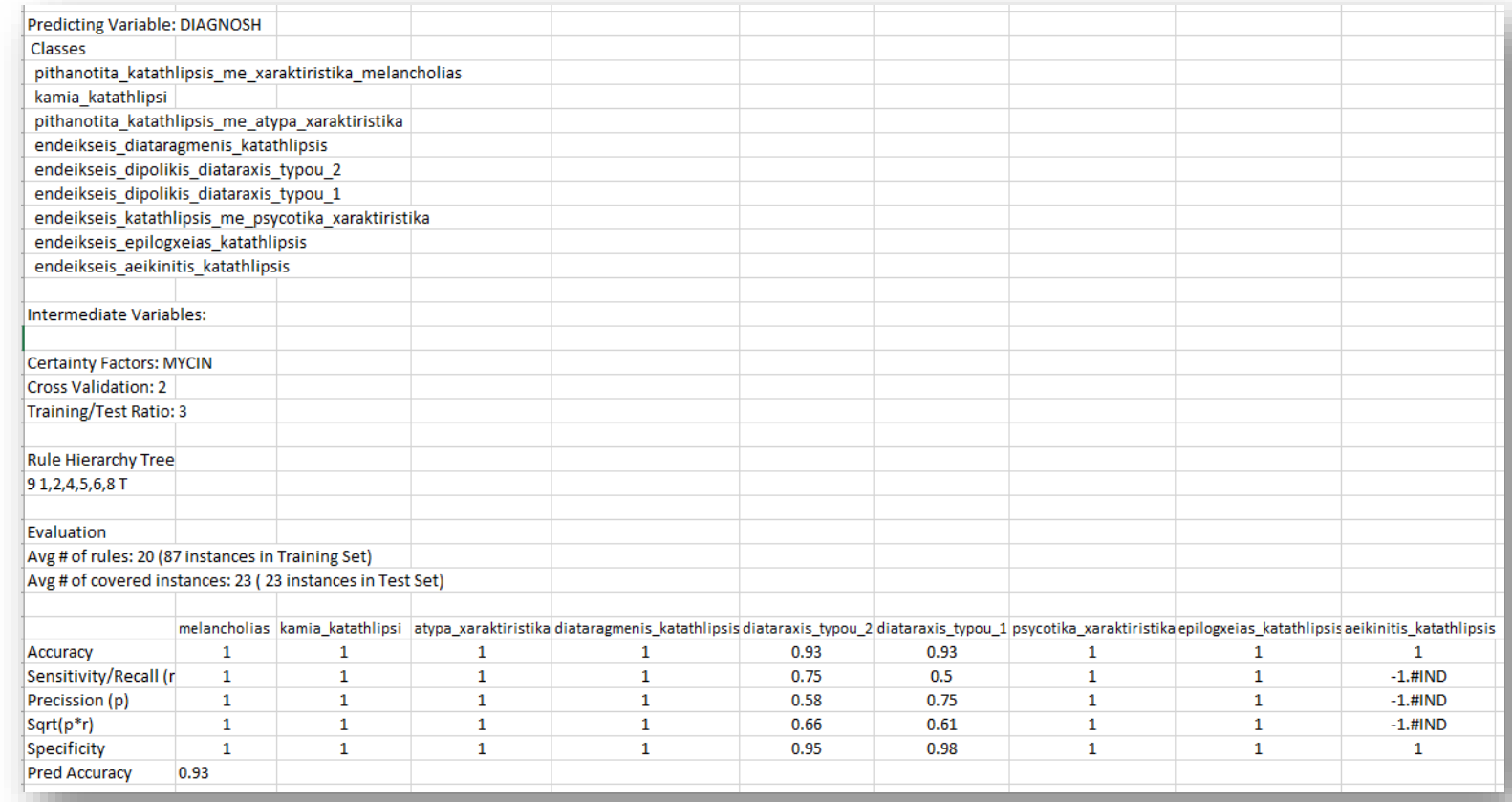

Το καλύτερο έμπειρο σύστημα είναι εκείνο που θα έχει:

- καλή απόδοση μετρικών
- σχετικά μικρό αριθμό κανόνων
- μεγάλο αριθμό στιγμιότυπων που καλύπτονται

PhDc Chasapi Maria Konstantina

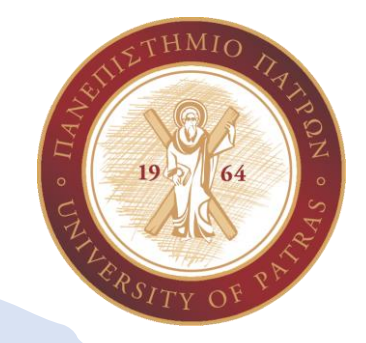

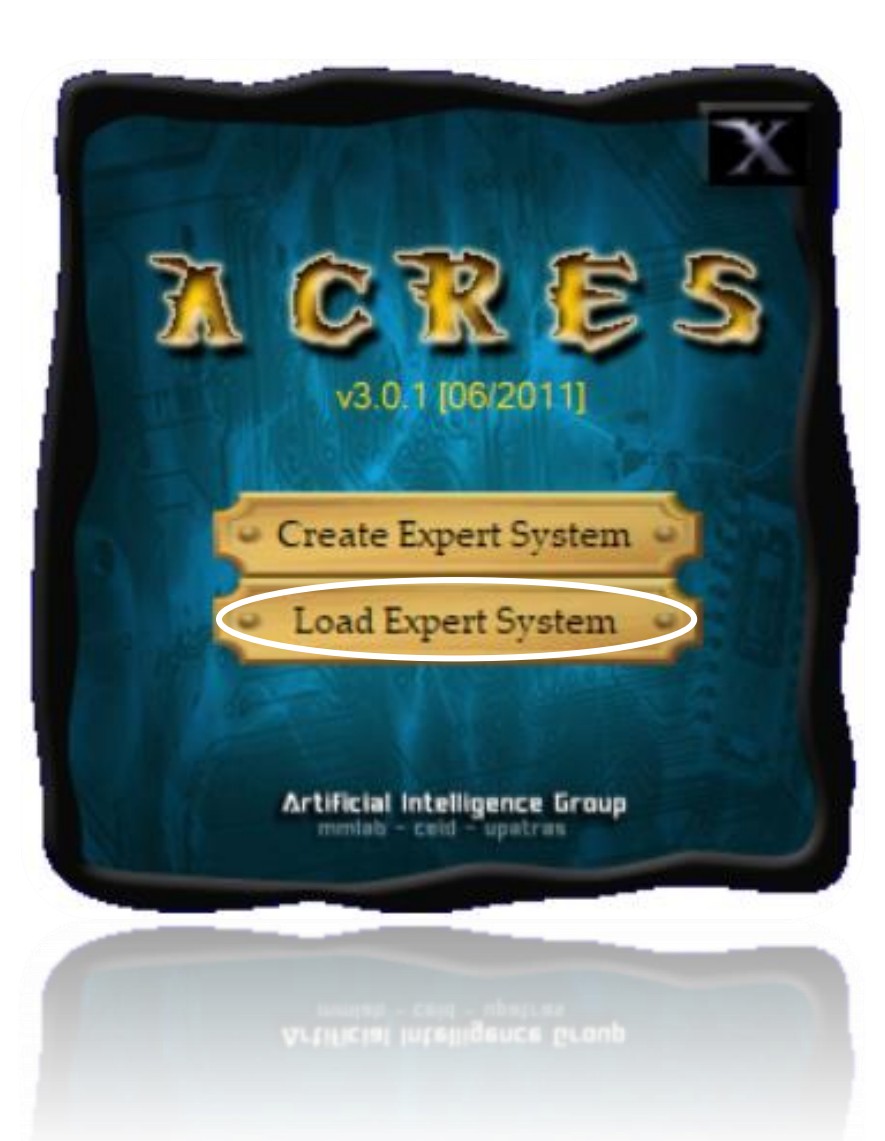

• Για να φορτώσουμε το έμπειρο σύστημα το οποίο έχουμε ήδη δημιουργήσει, επιλέγουμε Load Expert System.

## Load Expert System Menu

Αφού έχει δημιουργηθεί το έμπειρο σύστημα και έχει φορτωθεί το clp αρχείο, μπορώ επιλέγοντας τις μεταβλητές εισόδου που χρησιμοποιήθηκαν κατά την κατασκευή του, να δω το προγνωστικό μοντέλο του ασθενή δηλαδή την εκτίμηση που δίνει το έμπειρο σύστημα για έναν ασθενή με τα συγκεκριμένα χαρακτηριστικά

Ακόμη με την επιλογή Update μπορώ να κάνω ενημέρωση της βάσης δεδομένων μου για εισαγωγή περισσότερων δεδομένων

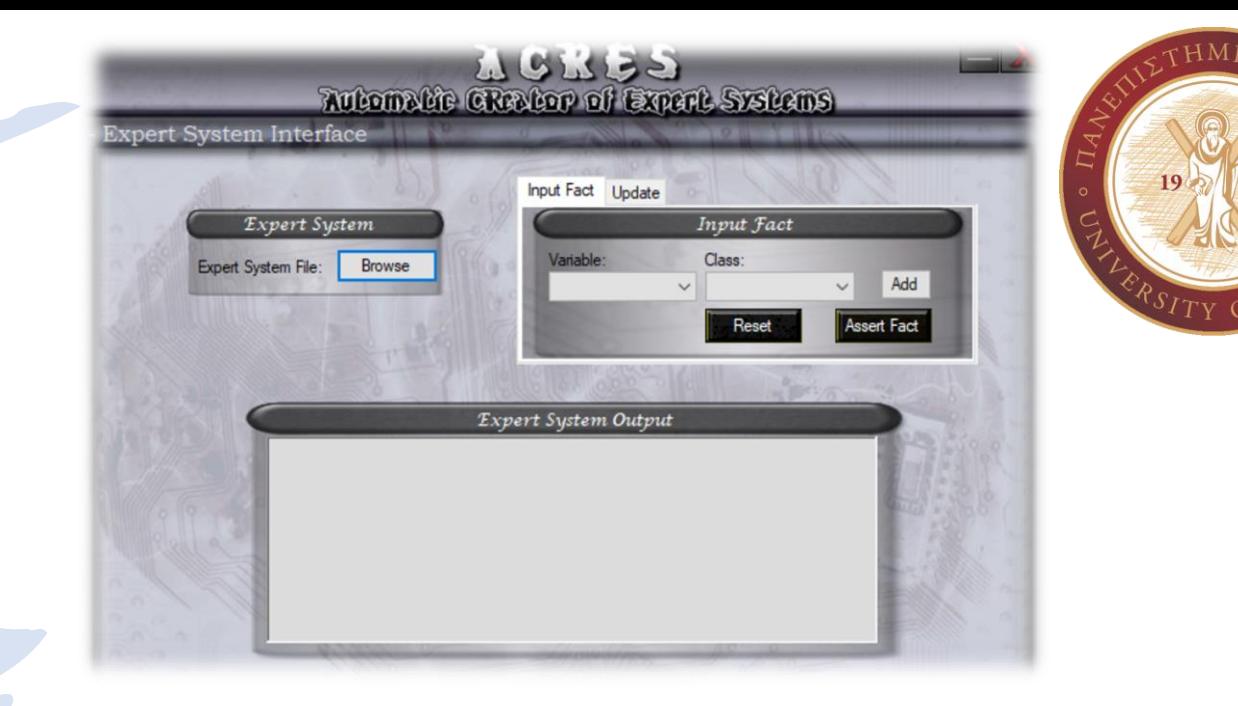

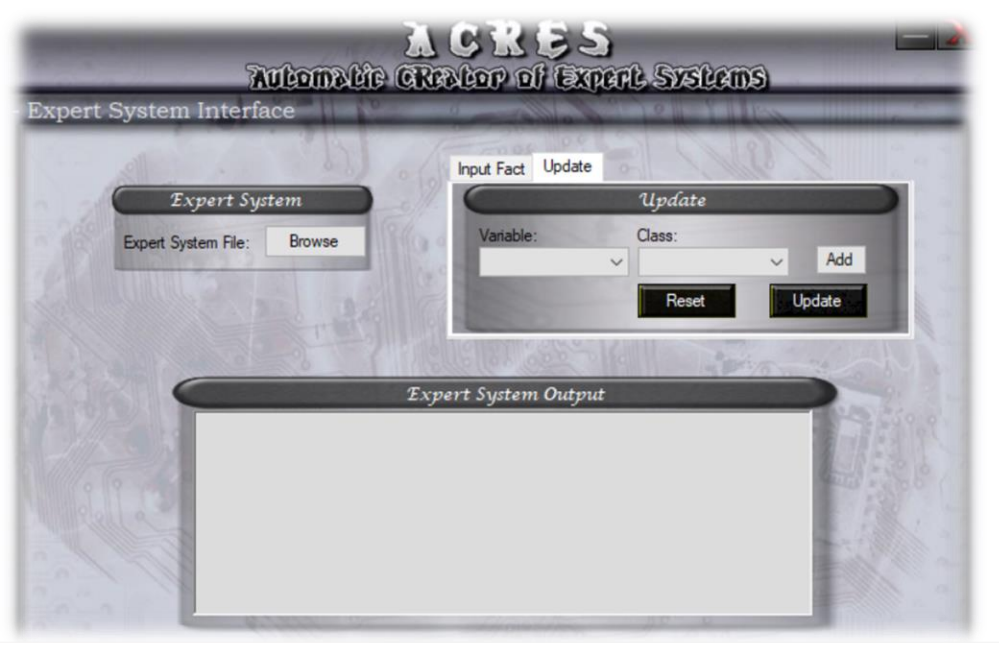

## Προγνωστικό μοντέλο νέου ασθενή

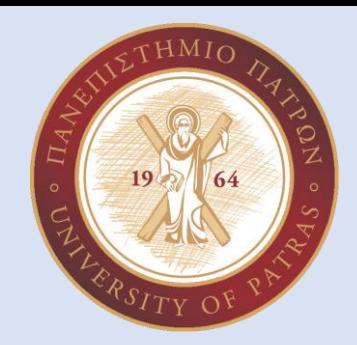

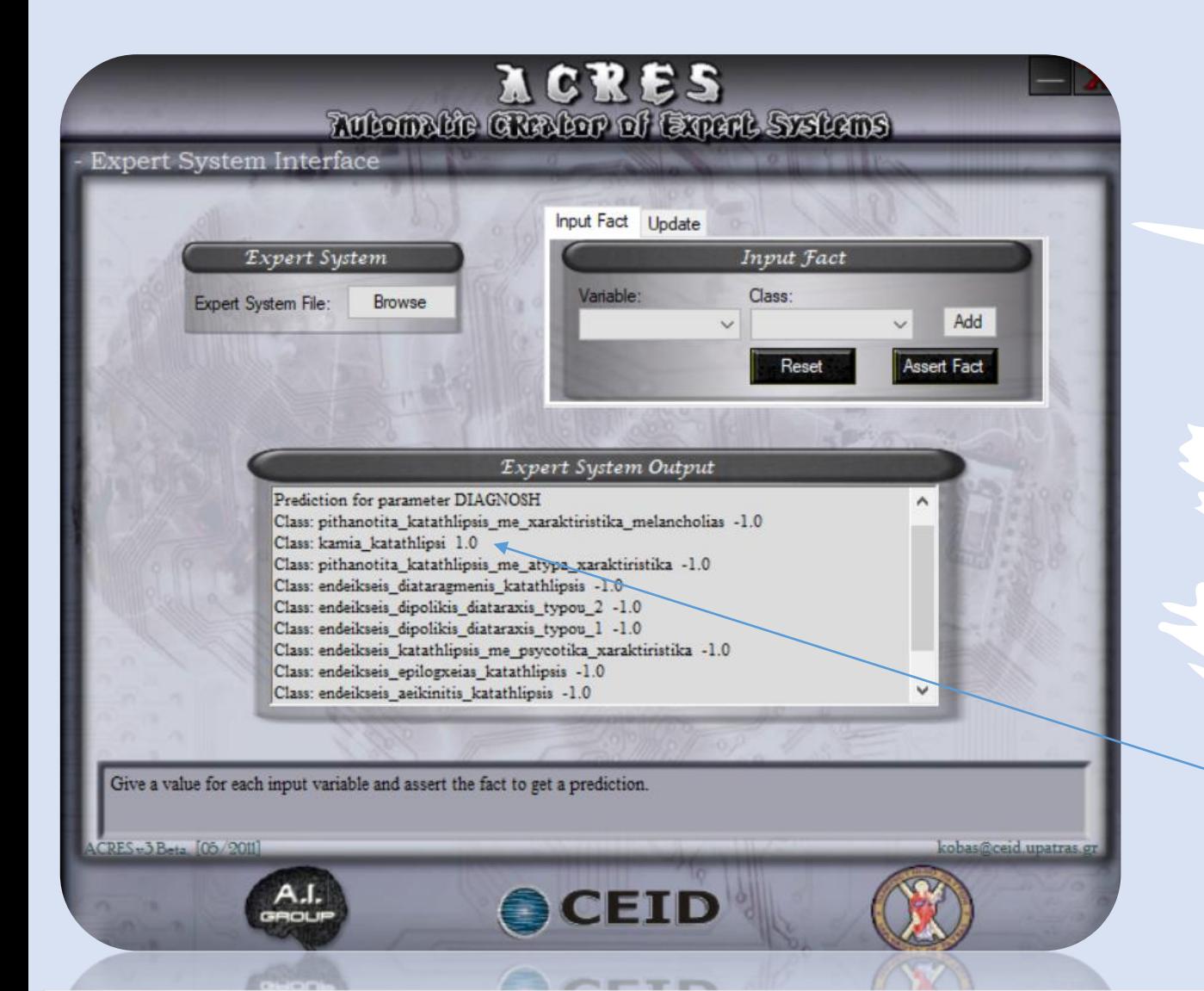

• Έχω προσθέσει τα δεδομένα του νέου ασθενή μέσω του Assert Fact και έχω εμφανίσει το προγνωστικό μοντέλο κατάταξής του.

• Στο συγκεκριμένο παράδειγμα βλέπουμε ότι ο νέος ασθενής κατατάσσεται στην κατηγορία καμία κατάθλιψη.

Τα αρχεία δεδομένων που χρησιμοποιήθηκαν στο συγκεκριμένο παράδειγμα βασίζονται σε έρευνα του συναδέλφου Ανδρέα Ανδρικόπουλου!

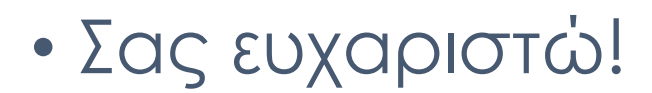